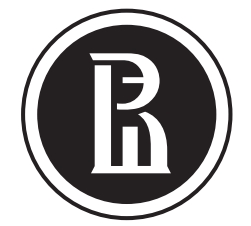

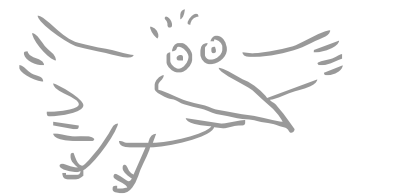

## **OKHAPOCHA** ВЫСШАЯ ШКОЛА ЭКОНОМИКИ НАЦИОНАЛЬНЫЙ ИССЛЕДОВАТЕЛЬСКИЙ УНИВЕРСИТЕТ КАК ПОЛУЧИТЬ БЕСПЛАТНЫЙ ДОСТУП В ИНТЕРНЕТ **СЕНТЯБРЬ** В ЗАРЧБЕЖНОЙ АКАДЕМИЧЕСКОЙ ПОЕЗДКЕ

**2015**

**Если у вас или у ваших зарубежных коллег возникли проблемы с подключением к интернету через Eduroam в НИУ ВШЭ, обратитесь в службу поддержки**

**пользователей ДИТ ВШЭ по телефону:** { **+7 (495) 772-95-90, доб. 22222, или по почте: 22222@hse.ru.**}

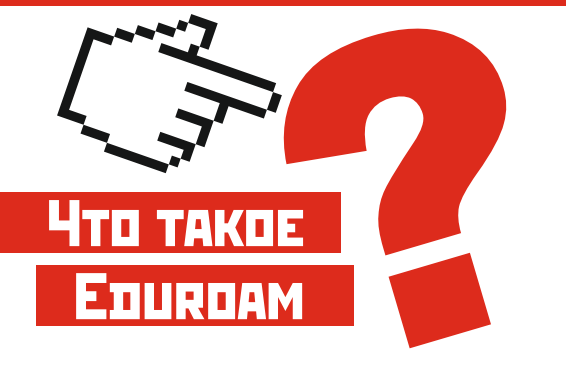

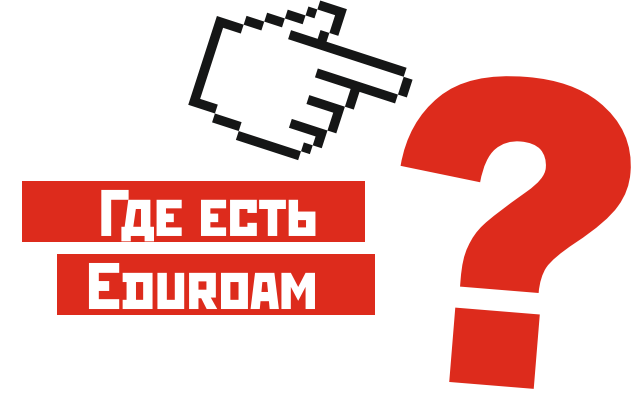

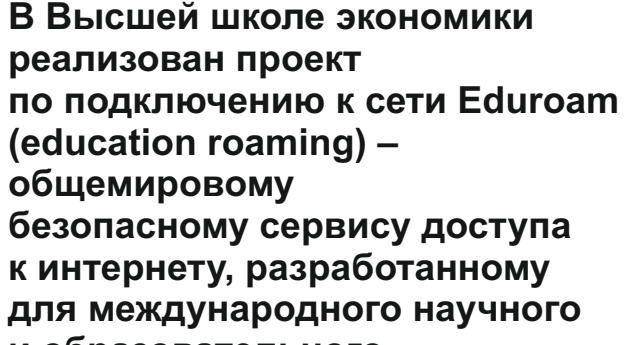

**и образовательного сообщества. Благодаря Eduroam ученые**

**и студенты со всего мира могут получить бесплатный доступ к интернету на территории любого**

**института – участника проекта со своего ноутбука, планшета или смартфона по Wi-Fi.**

**По состоянию на 2015 год к сети Eduroam подключены 74 страны. Изучить список и карту учебных заведений, где представлена сеть Eduroam, в нужной вам стране можно, перейдя по ссылке:** 

**Чтобы получить дополнительную информацию, вы можете отправить запрос в национальную службу поддержки по ссылке:**

 $1/2$ ВНИМАНИЕ!

**Если у вас возникли проблемы с подключением за границей, вы можете найти контактные данные местных администраторов Eduroam на странице страны**

**КАК** подключиться к интернету в зарубежных <u>Диначиться</u> университетах, где есть сеть Eduroam?

**или обратиться в службу ИТ- поддержки учебного заведения, в котором вы находитесь.**

## **https://www.eduroam.org/index.php?p= where.**

## **https://www.eduroam.org/index.php?p= contact.**

## **https://www.eduroam.org/index.php?p= where**

**На территории ВШЭ сотрудники и преподаватели не могут воспользоваться сетью Eduroam для выхода в интернет. Для этих целей в Вышке организованы сети hse, HSE.Work и новая сеть hse.ru. А наши зарубежные гости подключиться к интернету через Eduroam могут при помощи своих университетских аккаунтов, если университет коллег входит в список участников проекта.**

В списке доступных сетей Wi-Fi выберите сеть с именем Eduroam.

В полях формы авторизации укажите свои логин и пароль от учетной записи в локальном домене ВШЭ (корпоративной почты). Обратите внимание на форму логина: он должен быть набран в формате username@hse.ru.

При авторизации операционная система вашего устройства может запросить подтверждение достоверности сертификата сети Eduroam. Подтвердите и примите (accept) сертификат. 3

1

2